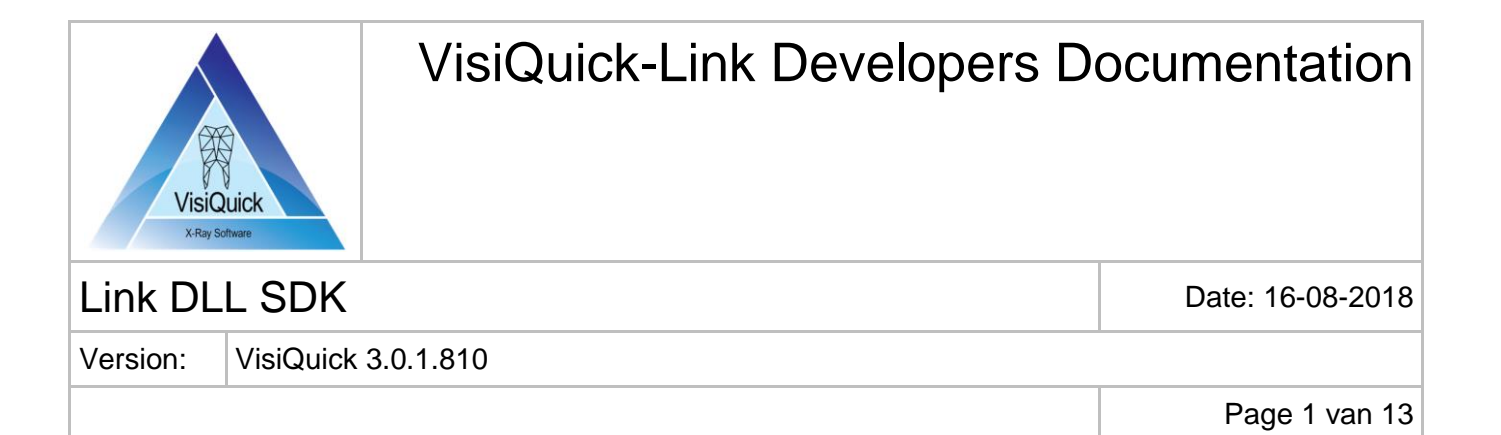

## **Introduction**

This document is intended for developers of Practice Management Systems (PMS) and describes the mechanism of linking from a PMS (your app) to VisiQuick, opening the same patient.

#### **Note**

It is not allowed to transfer or redistribute any part of this SDK to a  $3^{rd}$  party, except as defined in this SDK, without prior approval from Thomas Monitor Systems. If you have any questions regarding your rights to use this SDK, please contact Thomas Monitor Systems by sending email to info@thomsystems.com.

## **VisiQuick link DLL specifications**

### **Description**

VisiQuick can be linked to in many ways. Using the link DLL is the most flexible method.

The link DLL is normally installed by the VisiQuick installation technician, into the same folder as the executable of your app. There are 32-bit and 64-bit versions of the link DLL. The name of the link DLL is "vqdde32.dll" or "vqdde64.dll".

Alternatively, the link DLL can be placed in a separate folder, however, that requires a configuration field to your app, to allow configuring the location of the link DLL.

Several link DLL sample applications are available for various platform to help getting started. Contact us for more information if needed.

The DLL supports **1-way** or **2-way** linking. **2-way** linking allows for sending events from VisiQuick back to your app, for instance, to auto-add treatments, when VisiQuick acquires new x-rays, or to receive image data from VisiQuick, that you use to display an image in your app.

For support, email to info@thomsystems.com.

#### **Published functions**

All functions are declared with WINAPI (std\_call). All strings are zero-terminated ANSICODE.

WINAPI int VISI\_COMMAND(char\* Cmd)

Sends a command to an already running VisiQuick and returns a result code. This is the main method for communicating with VisiQuick.

WINAPI int VISI GETERRORSTRBUF(char\* Buf, int BufLen)

Fills a buffer with more error information, or with a result string.

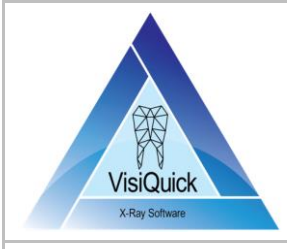

Link DLL SDK DATE: 2018

Version: VisiQuick 3.0.1.810

Page 2 van 13

Returns an error code.

WINAPI char\* VISI GETERRORSTR(void)

Returns a pointer to a string with more error information, or with results.

WINAPI int VISI EXIT(void)

Shuts down VisiQuick and performs cleanup. Returns an error code.

WINAPI int VISI INIT2W(char\* IniP, PROCMSGS2W Pm2W, HWND PrevWnd)

Initializes the DLL and launches VisiQuick.

- $\circ$  IniP = path to vqdde32.ini. Can be set to null, then vqdde32.ini will be located in the same folder as vqdde32.dll.
- o Pm2W = function pointer, pointing to static function in your app. This function will receive events, for 2-way linking. Pm2W can be null.
- $\circ$  PrevWnd = Window Handle to the Window VisiQuick will return to, when the green Back-button is clicked. This is normally the handle to your main window. PrevWnd can be null; the active window is then used.

This function allows for 2-way linking. Returns an error code.

```
WINAPI int VISI INITI(char* IniP, PROCMSGS Pm, HWND PrevWnd)
```
Initializes the DLL and launches VisiQuick.

- o IniP = path to vqdde32.ini. Can be set to null, then vqdde32.ini will be located in the same folder as vqdde32.dll.
- $\circ$  Pm = function pointer, pointing to static function in your app. This function will receive events. Pm can be null.
- $\circ$  PrevWnd = Window Handle to the Window VisiQuick will return to, when the green Back-button is clicked. Normally the handle to your main window. PrevWnd can be null; the active window is then used.

This function allows for 1-way linking. Returns error code.

WINAPI int VISI\_INIT(PROCMSGS Pm)

Initializes the DLL and launches VisiQuick.

 $\circ$  Pm = function pointer, pointing to static function in your app. This function will receive events. Pm can be null.

This function allows for 1-way linking. Returns an error code.

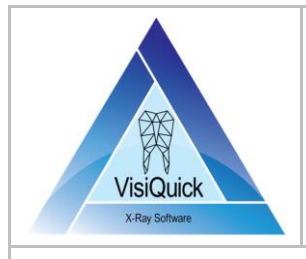

Link DLL SDK DATE: 2018

Version: VisiQuick 3.0.1.810

Page 3 van 13

#### WINAPI int VISI GETVER(void)

Returns DLL internal version number. 123 = version 1.23. This function is seldomly used.

#### **Result codes**

- $\bullet$   $>= 0 =$  Successful
- $-1000$  = Unable to launch VisiQuick
- $-1001$  = Error
- $-1002 = Busv$
- $-1003$  = Timeout
- $-1004$  = Missing separator
- $-1005$  = Bad res number

#### **Callback functions**

The callback functions are only required if your app is implementing 2-way linking.

```
typedef void WINAPI (*PROCMSGS)(void);
typedef int WINAPI (*PROCMSGS2W)(int Msg, int WParam, int LParam);
```
### **Using enhanced security (User-Roles)**

If VisiQuick is configured for enhanced security, VisiQuick requires a RoleID before any patient can be opened. The RoleID is an internal ID in VisiQuick. The RoleID is set via one of the following methods:

- Via the link.
- Via Active Directory.
- Via a default selection.

When the method for setting the RoleID is via the link, every link command using a PatientID must also include a so-called ExtRoleID. The ExtRoleID value is determined outside VisiQuick, in your app. VisiQuick will use this ID and map it to VisiQuick internal RoleID. This is configured in VisiQuick User-Roles settings. Passing the ExtRoleID parameter is described below with the link command NewPat on page 7.

When advanced security requires logging the user selected in your app, it is required to pass the name of that user via the link. Passing the LinkUser parameter is described below with the link command NewPat on page 7.

### **Calling sequence**

**App start**  Do nothing.

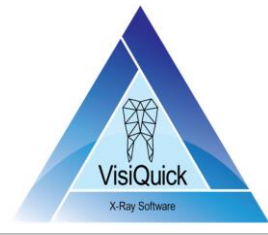

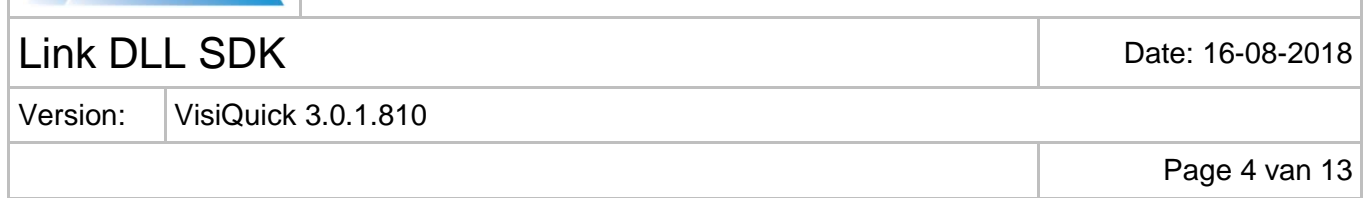

### **App open patient**

If your app requires displaying which images are available for each tooth, use command SearchTStatus, and then indicate, for each tooth, if images are available, for instance using color.

#### **App close patient**

Use the command ClosePat to also close the patient in VisiQuick. If the user is using two monitors and VisiQuick is on the second monitor, the previous patient should not be visible there.

### **App switch patient**

Use the same code as for open patient. The reason for this requirement is that if VisiQuick is running on another monitor than your app, VisiQuick can automatically open the same patient when your app is switching patient (in this case, done when SearchTStatus is executed).

### **App click link function**

If the link DLL is not loaded:

- Load the link DLL (LoadLibrary).
- Retrieve procedure addresses (GetProcAddress).
- Call VISI INIT2W (VisiQuick is launched).

If the link DLL is already loaded, do nothing.

Build command string:

- If opening patient chart (getting teeth availability data):
	- o Only when your app wants to indicate teeth availability data
	- o Command string: %VQCMD%=searchtstatus|100~PatID
	- o Error string (using VISI\_GETERRORSTR) will indicate teeth availability data.
- If clicking linking button in your app:
	- o Command string: %VQCMD%=setreturnwnd|11~HWND{CR-
		- LF}%VQCMD%=newpat|100~PatientID|101~FirstName|102~LastName|103~DateOfBirth

Execute Result=VISI\_COMMAND(Command string)

If Result>=0 (optional) Execute ErrorString=VISI\_GETERRORSTR(), Display error.

#### **App end**

If the link DLL is loaded:

- Call VISI\_EXIT (VisiQuick is ended).
- Unload the link DLL.

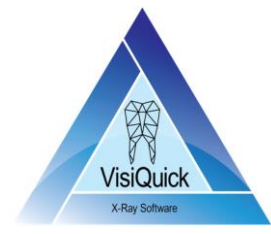

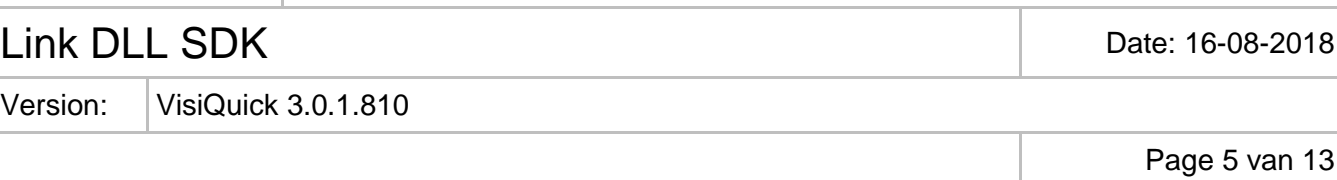

## **Notes**

### **Is a ClinicID field required?**

VisiQuick can handle multiple patient lists, wherein each patient list can be physically separated, and each list contains unique PatientIDs, for installations where more than one dentist is using the database where each dentist has their own list of patients. A dentist is a Clinic.

If there is only one patient list in your app, specifying a ClinicID is not required.

If nothing is specified, the default ClinicID is 1 (32-bit number).

If your app needs to specify a particular Clinic, use field 50 when linking:

• | 50~ClinicID

Example for NewPat:

Command string: %VQCMD%=newpat|50~ClinicID|100~PatientID|…

All commands with a PatientID also requires a ClinicID if specific ClinicIDs are used.

### **2-way linking**

VisiQuick sends an event to your app when a new X-ray image is saved, together with modality information. For instance, your app can decide to automatically create a new entry in the list of treatments.

The static function PROCMSGS2W in your app is called from the DLL when VisiQuick sends an event. Msg contains an event code, and WParam, LParam contains event data.

### **{CR-LF} = carriage return and line feed.**

Separates one command from the next.

### **Date of Birth**

This parameter must be formatted as configured in the current Windows Regional Settings. Specifically, a date must be formatted just like Explorer.exe displays file dates in Detail View. It is possible to force using another date format by adding an entry in VisiQuick.ini. Contact us for more information is needed.

### **SetReturnWnd**

This is used to pass the Window Handle, to which VisiQuick will return to, when the Green Back-button is clicked.

### **When linking to VisiQuick**

All patient fields are automatically overwritten, except for PatientID.

There are more fields your app can pass:

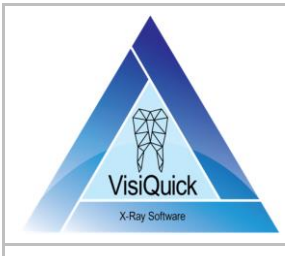

Link DLL SDK Date: 16-08-2018

Version: VisiQuick 3.0.1.810

Page 6 van 13

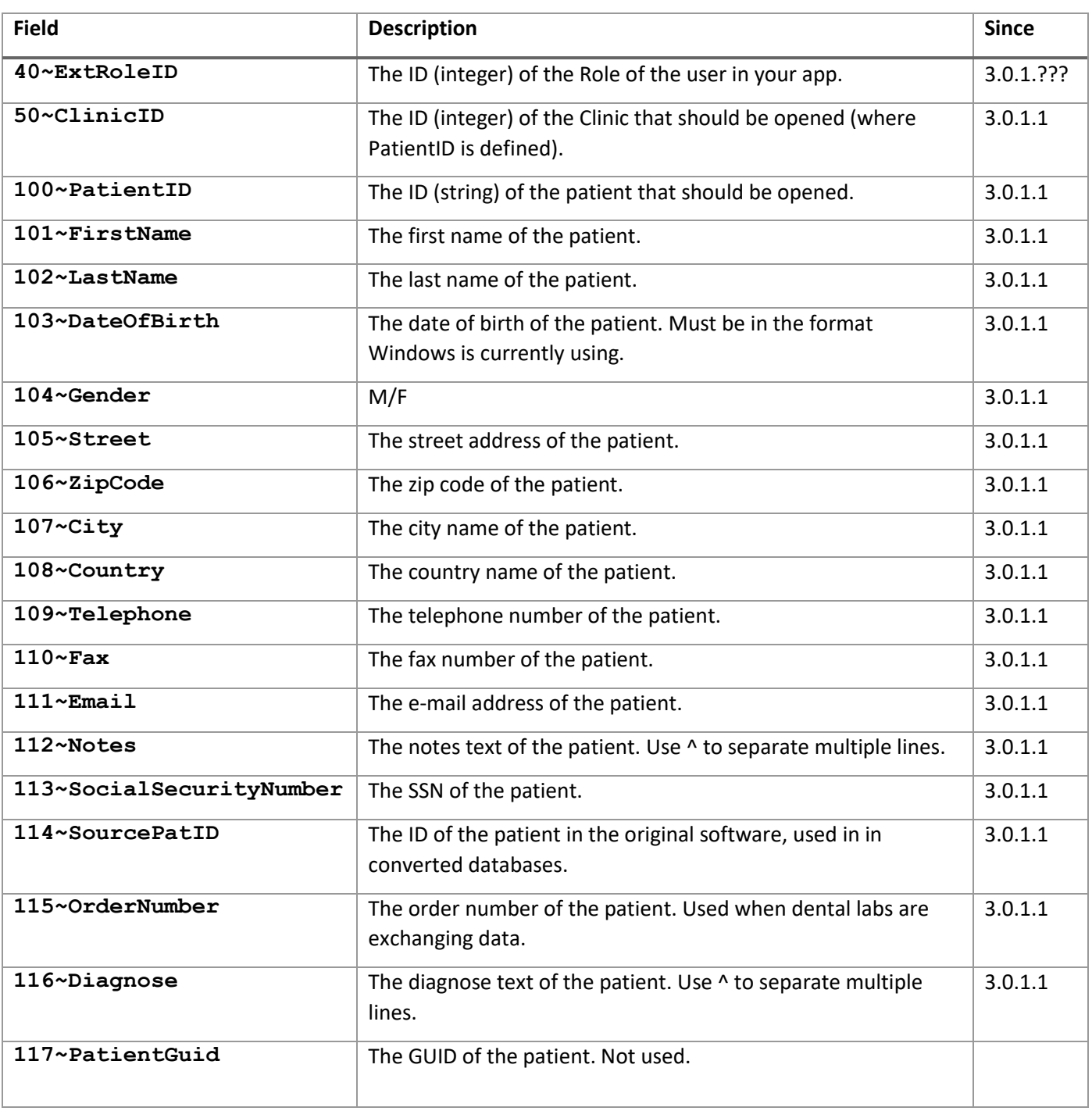

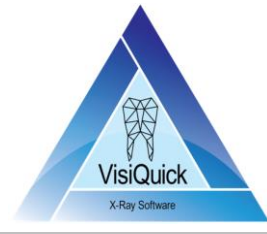

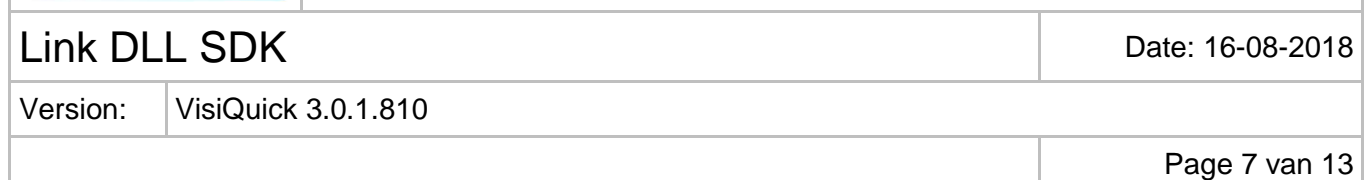

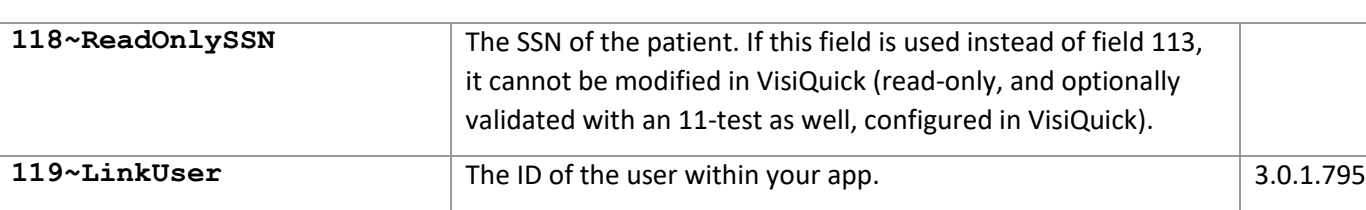

## **Command strings**

This is the list of all commands that can be sent via VISI\_COMMAND. Normally, only the NewPat command is used.

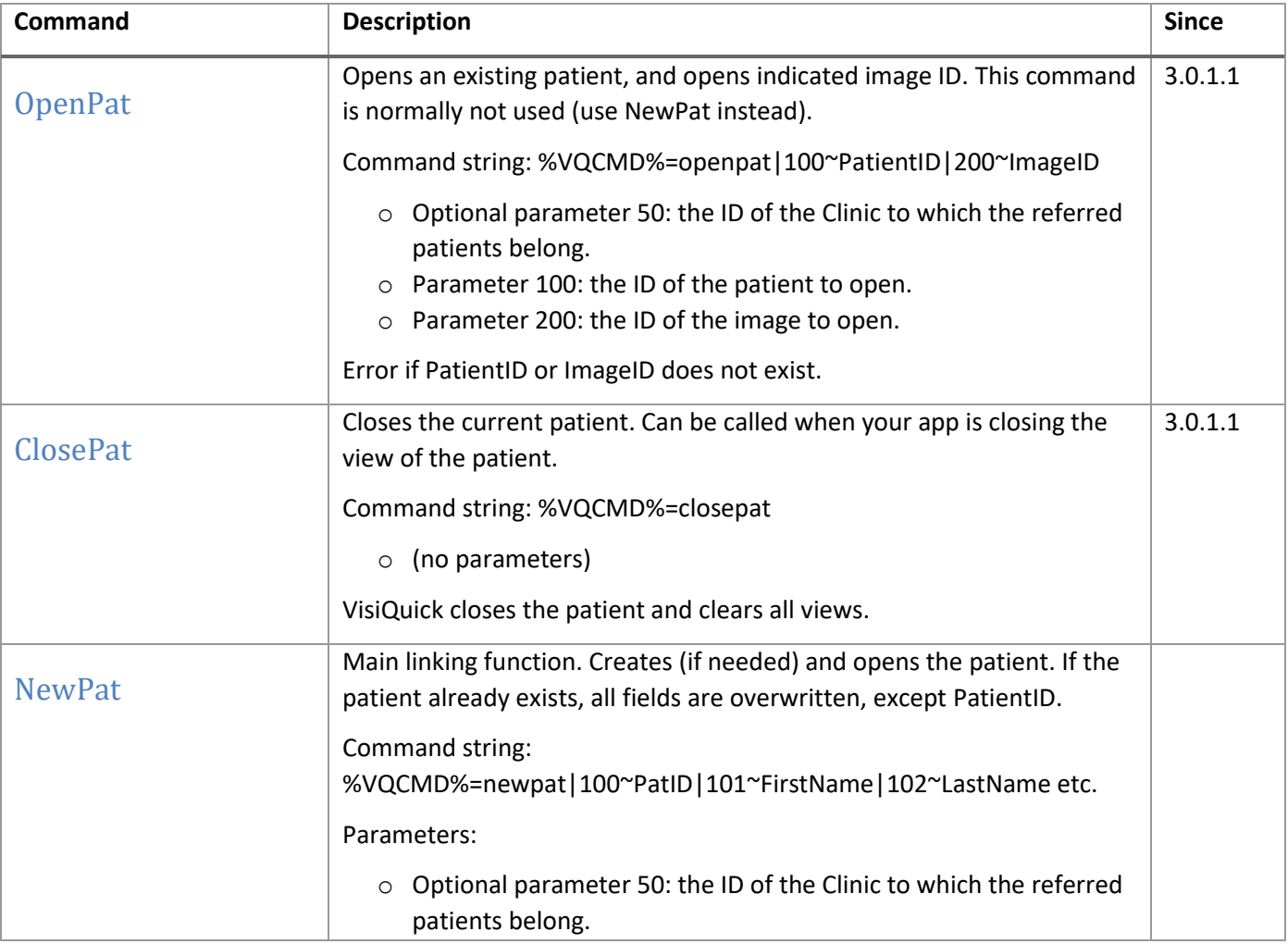

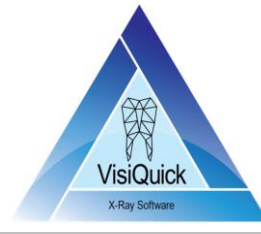

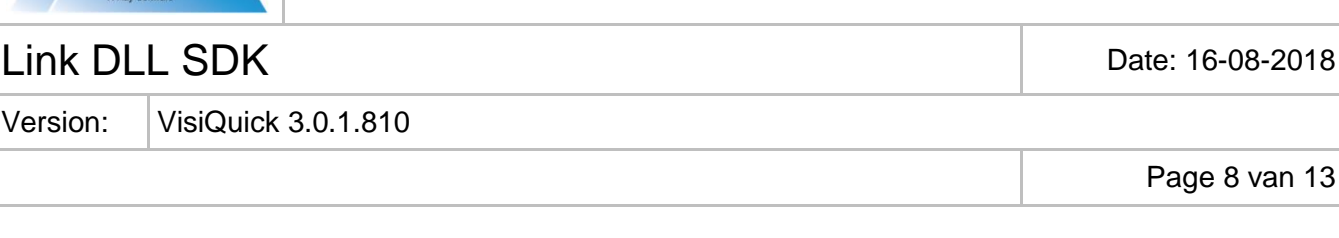

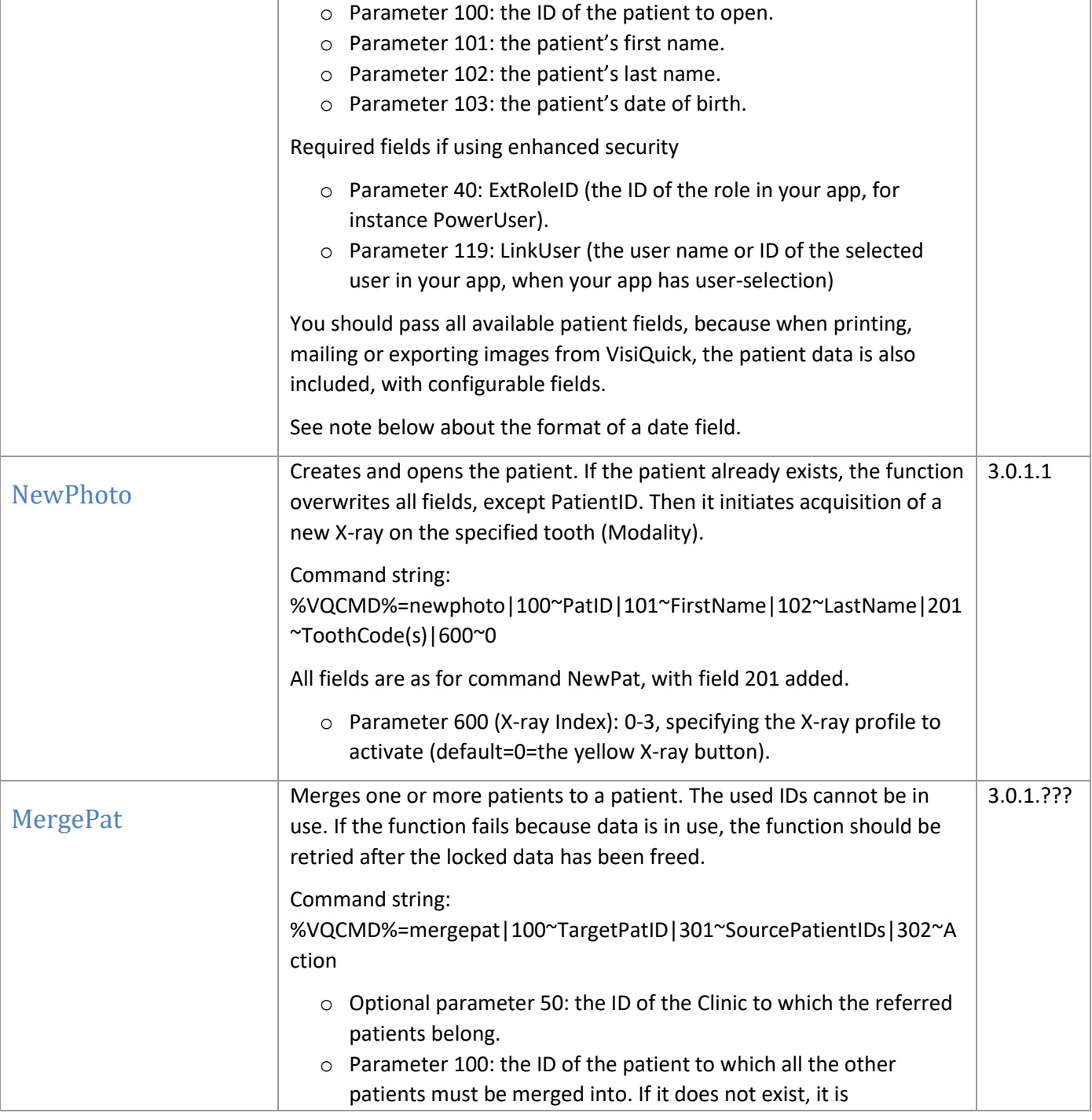

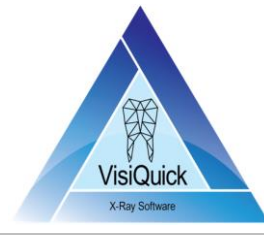

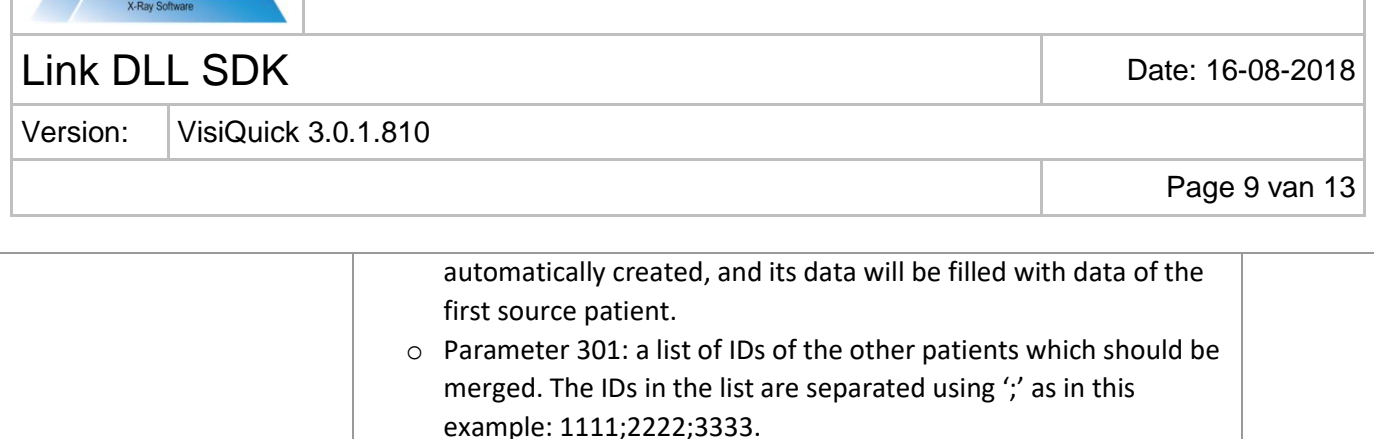

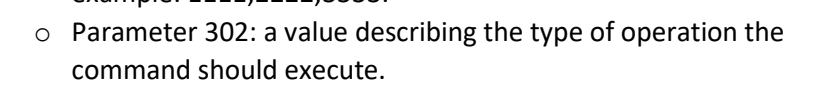

- 0: (not used)
- 1: Move

Returns a result code depending on the function:

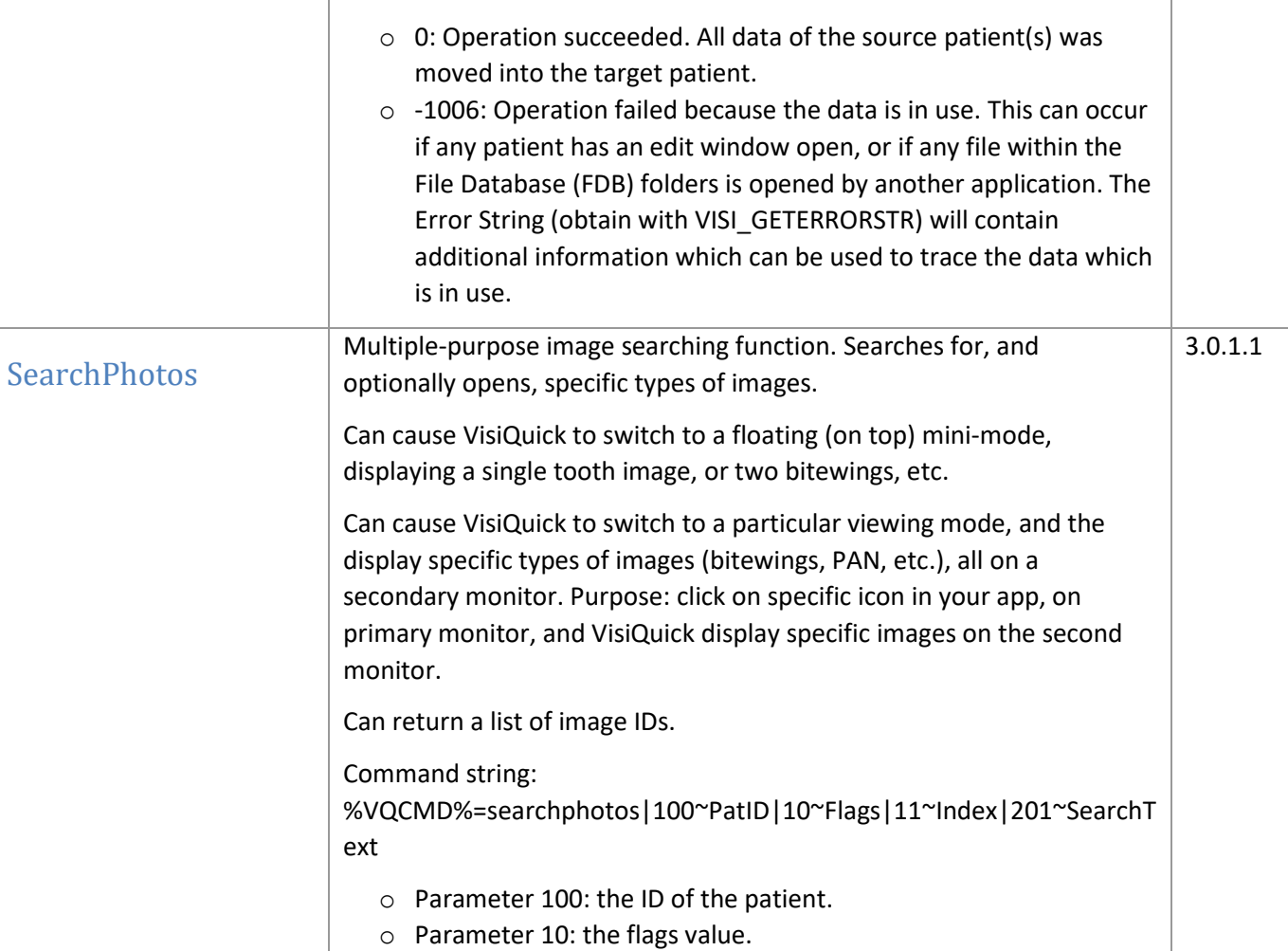

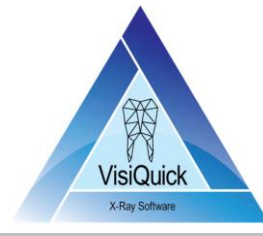

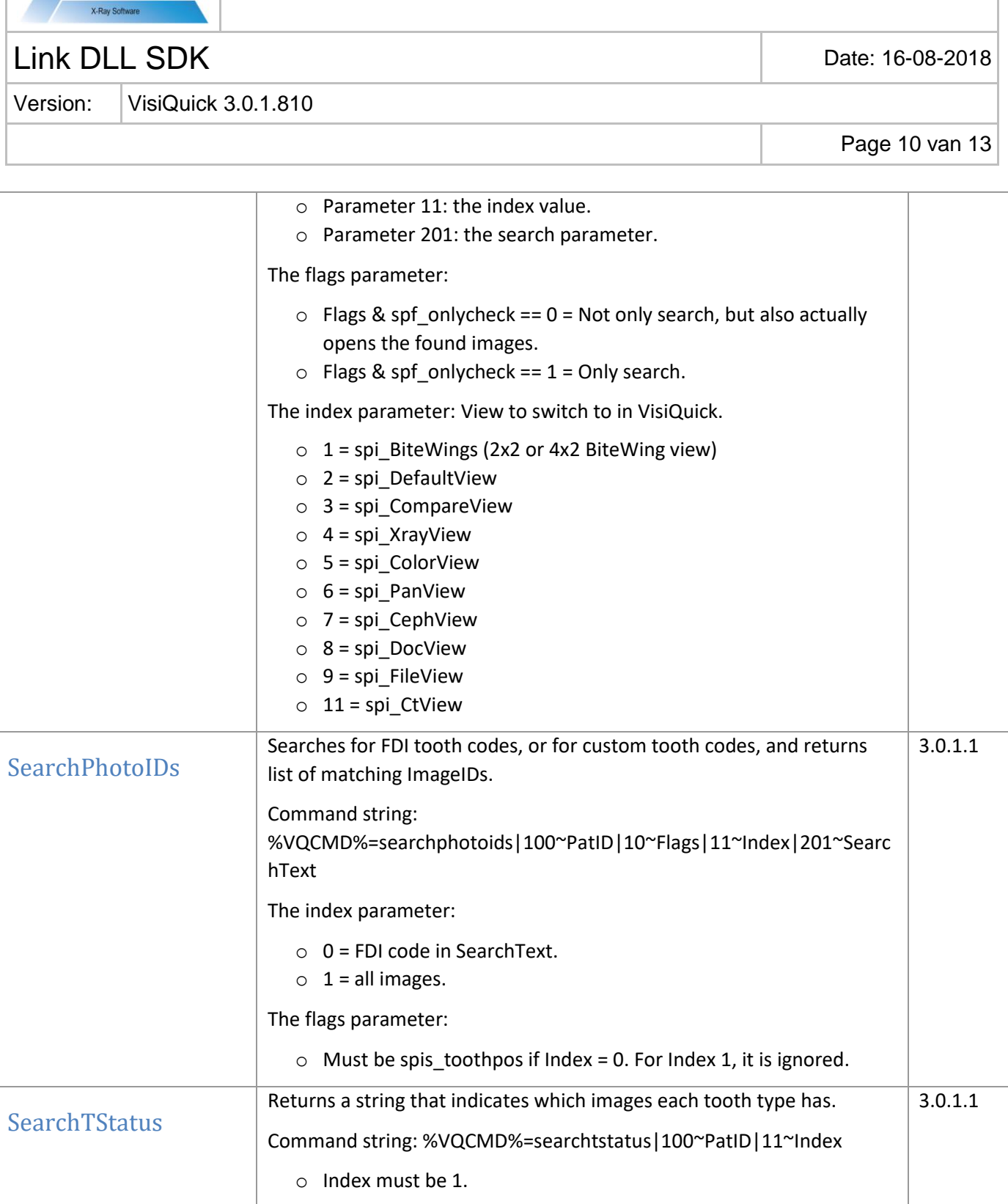

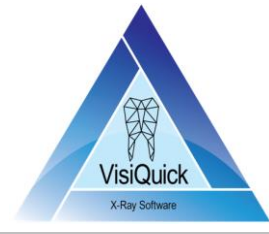

Link DLL SDK Date: 16-08-2018 Version: VisiQuick 3.0.1.810 Page 11 van 13

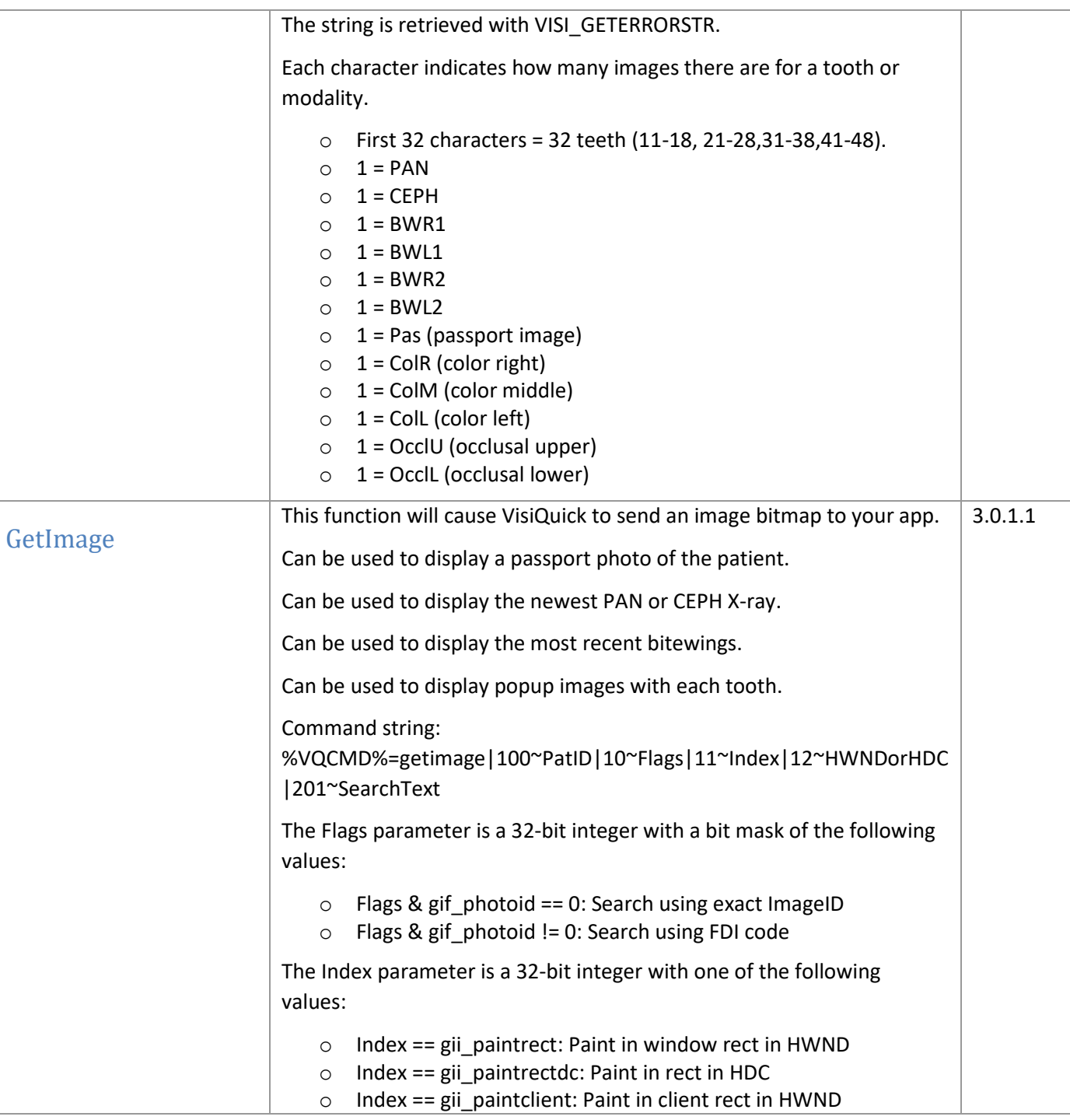

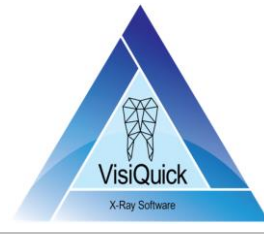

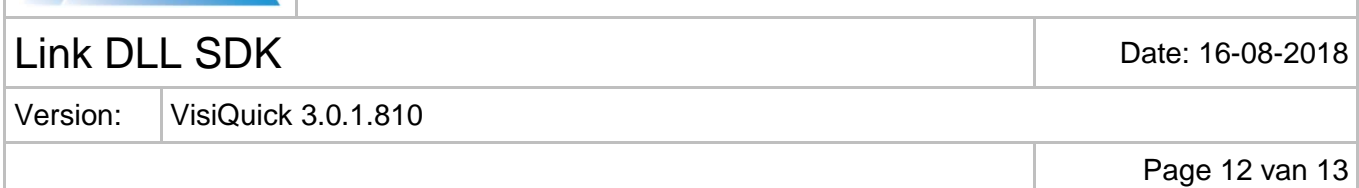

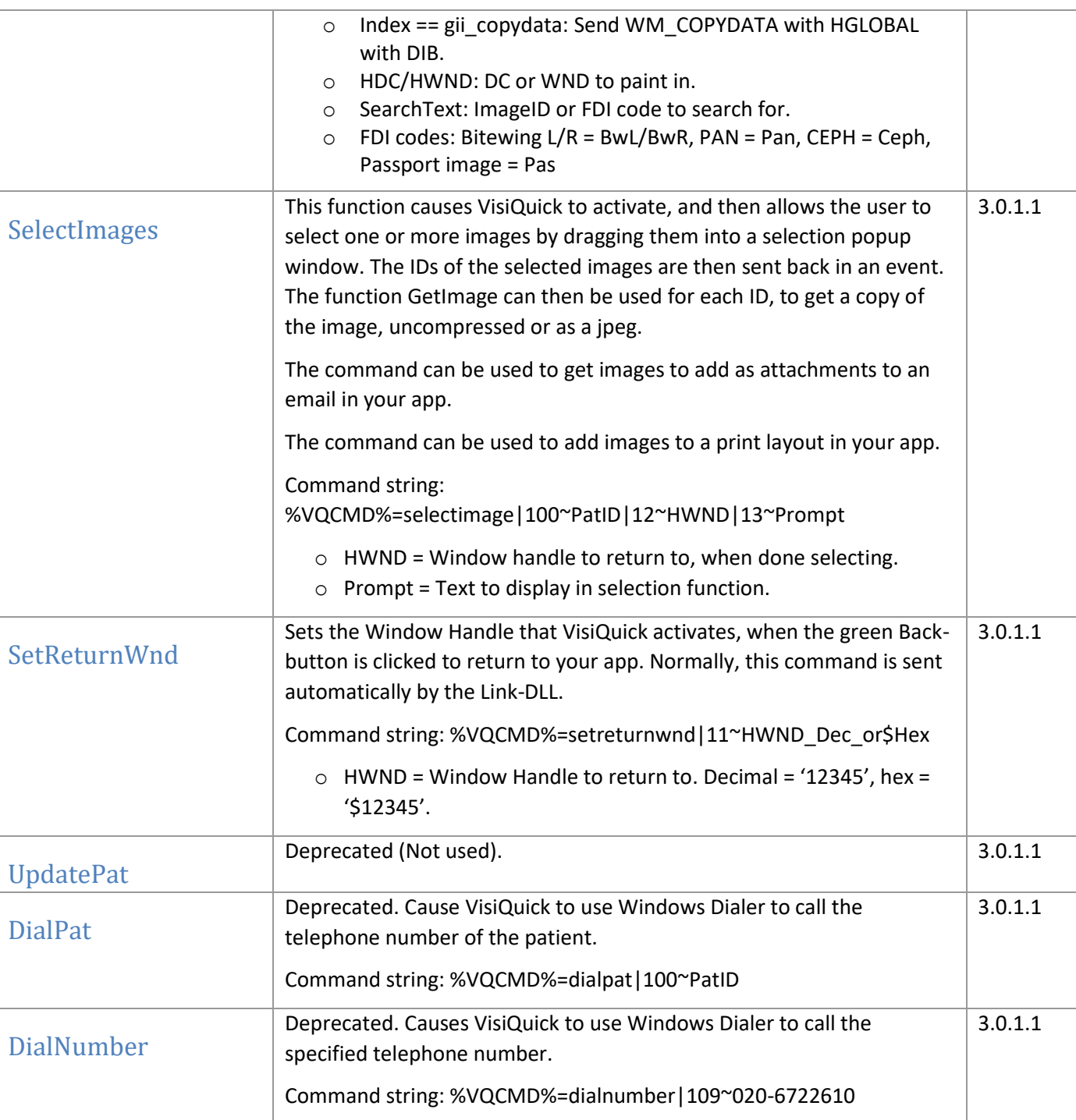

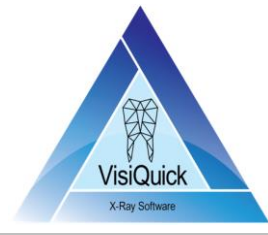

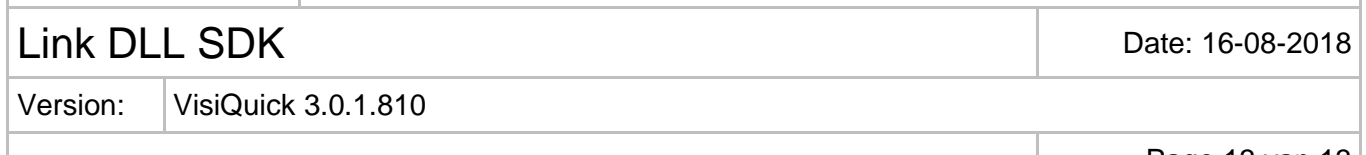

Page 13 van 13

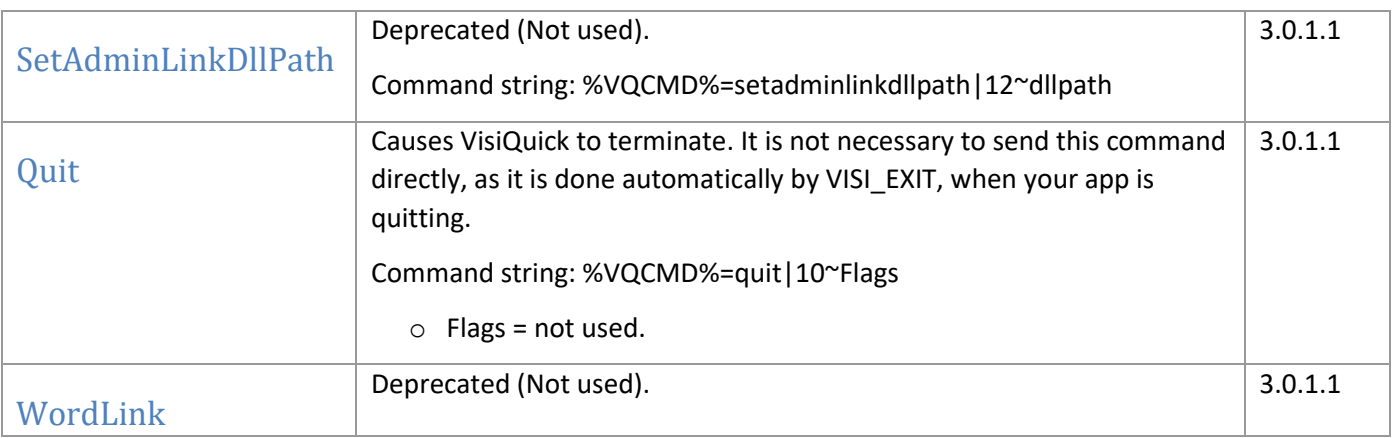